## dome camera (HDCVI) installation guide

Issue 003 - March 2022

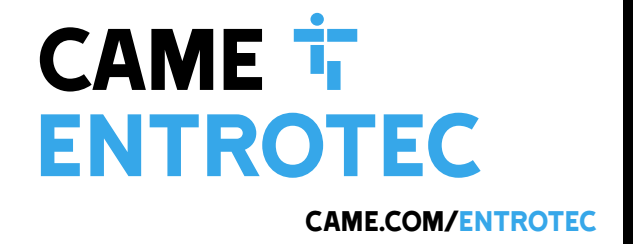

Q

## Legal and Copyright Notice

Entrotec regularly develop and enhance product lines, these changes will be included in the latest documentation. Whilst every effort has been made to ensure the accuracy of the information supplied herein, Entrotec is not responsible for any errors or omissions. Many of the images shown are for illustration purpose only. The actual product may vary due to product enhancement or custom configurations. The materials contained in this document are protected and may be subject to intellectual property rights.

Copyright 2019 Entrotec Limited. All rights reserved.

## Installation Specification

It is the responsibility of the installer to follow Entrotec's installation and cable specification as well as ALL relevant wiring regulations. Failure to comply with Entrotec's installation and cable specification may result in erratic operation of equipment and could invalidate any warranty.

Installations must comply with BS 7671: Requirements for electrical installations. IET Wiring Regulations 17th Edition.

IET Wiring Regulations 17th Edition: Regulation 528-01 (Proximity to electrical services) imposes requirements for segregation of door entry / access control circuits (Band I), 230VAC mains circuits (Band II) and other higher voltage circuits.

IET Wiring Regulations 17th Edition: Regulations 542 to 543 impose requirements for earthing and bonding conductors. Ensure ALL metalwork is bonded to the buildings earth, this includes cameras, cabinets and metal conduit. Ring terminals and earth points are provided on cabinets to terminate earth cables, ensure these connections are made.

## Warranty and Support

Entrotec systems are renowned for their reliability and have a 2 year warranty on all Entrotec manufactured products as standard. This warranty does not cover water damage, vandalism, mains electrical faults, lightning strikes, damage caused by miswiring or cable faults.

Entrotec offer complimentary training courses and telephone support: **01506 886 235 -** 8:30am to 5pm Mon-Thurs and 8:30am to 4pm Friday.

## **Contents**

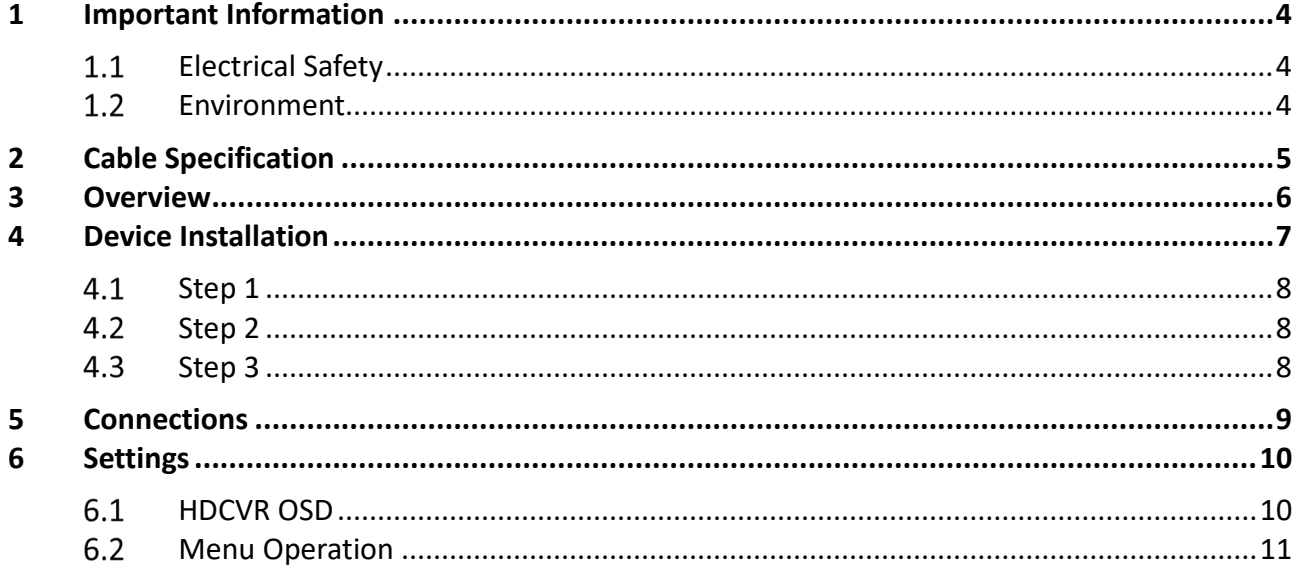

## <span id="page-3-0"></span>1 Important Information

#### <span id="page-3-1"></span>1.1 Electrical Safety

Always follow Entrotec's installation and cable specification as well as ALL relevant wiring regulations. The power source for this product must conform to the requirements of SELV (Safety Extra Low Voltage).

#### ⚠ **WARNING**

Switch off PSU before making connections.

#### **I i** TEST VOLTAGE

Check the voltage to verify the power supply meets the requirements of working voltage of the camera before operating the device (the cable length of the power supply cable will affect voltage).

#### <span id="page-3-2"></span>1.2 Environment

- Do not aim the device at strong light (such as lighting, sunlight, etc).
- Transport, use and store the device within the range of allowed humidity and temperature.
- Prevent water and other liquid falling into the camera to prevent damage.
- Install the device in a location with good ventilation in case of heat accumulation.
- Avoid heavy stress, violent vibration or water splash during transportation, storage and installation.
- Keep the device within the standard factory packaging when transporting the device.

## <span id="page-4-0"></span>2 Cable Specification

The cabling system is based on RG59 Coax and Unshielded Twisted Pair (UTP) that meets or exceeds the construction and transmission performance requirements of **CW1308** (BT Spec)**, Cat5e** or **Cat6.** The cable must be **annealed pure copper** with a **conductor diameter ≥ 0.485mm**.

Failure to comply with this cable specification may result in erratic operation of equipment.

The specification below shows the minimum cable requirements, allow for extra cabling if redundancy is required.

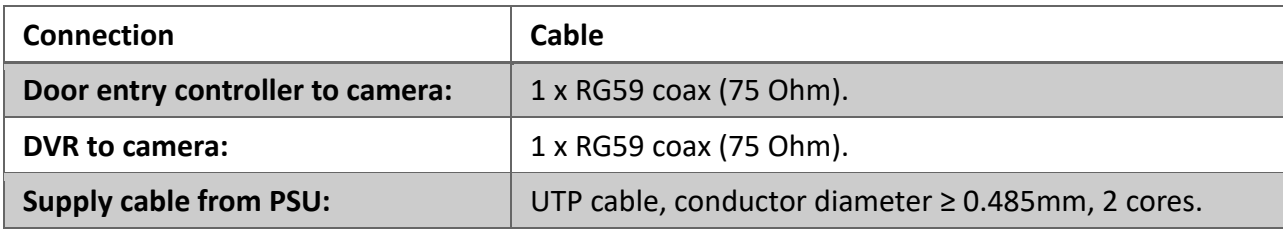

#### ⚠ **WARNING**

**DO NOT USE CCA** (Copper Clad Aluminium), **CCS** (Copper Clad Steel) or **CCAM** (Copper Clad Magnesium).

These cables are far less conductive than a pure copper cable and will cause erratic operation.

#### **TEST FOR PURE COPPER CABLE**

The typical DC resistance of each core of UTP cable is ≤ 10 Ohms/100M.

## <span id="page-5-0"></span>3 Overview

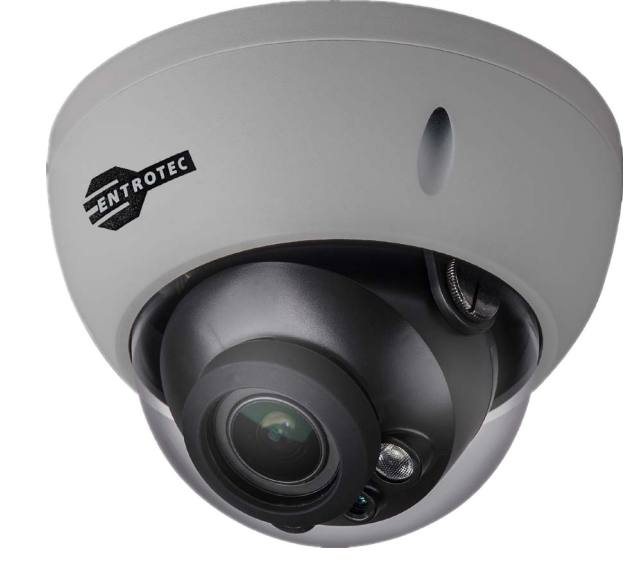

**FIGURE 1** 

This 1080P full HD camera supports multiple video formats including HDCVI (HD), CVBS (SD) and other two common HD analog formats. The HD formats can be switched over through OSD menu.

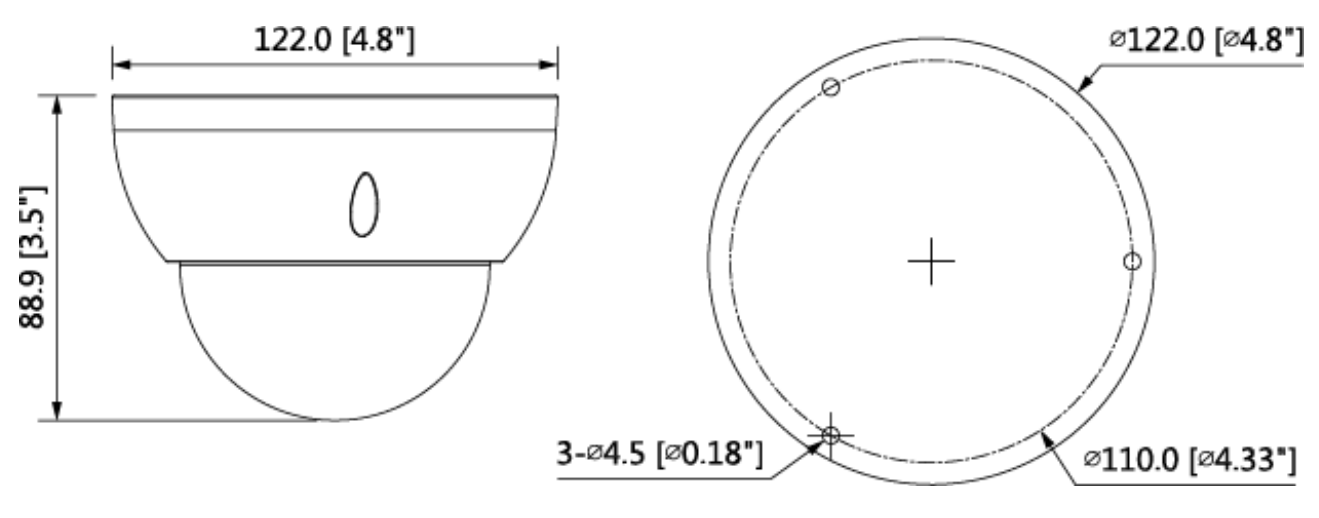

**FIGURE 2 - DIMENSIONS IN MM**

## <span id="page-6-0"></span>4 Device Installation

This dome camera is typically ceiling or wall mounted and is suitable for internal or external use.

#### **i ATTENTION**

- Avoid leaving the camera disassembled in a damp environment.
- Ensure the installation surface sufficient to sustain at least three time the camera weight.
- Align the installation template in accordance the side or top outlet.
- Avoid removing the protective electrostatic adsorption film on the surface of transparent cover before installation debugging is completed.

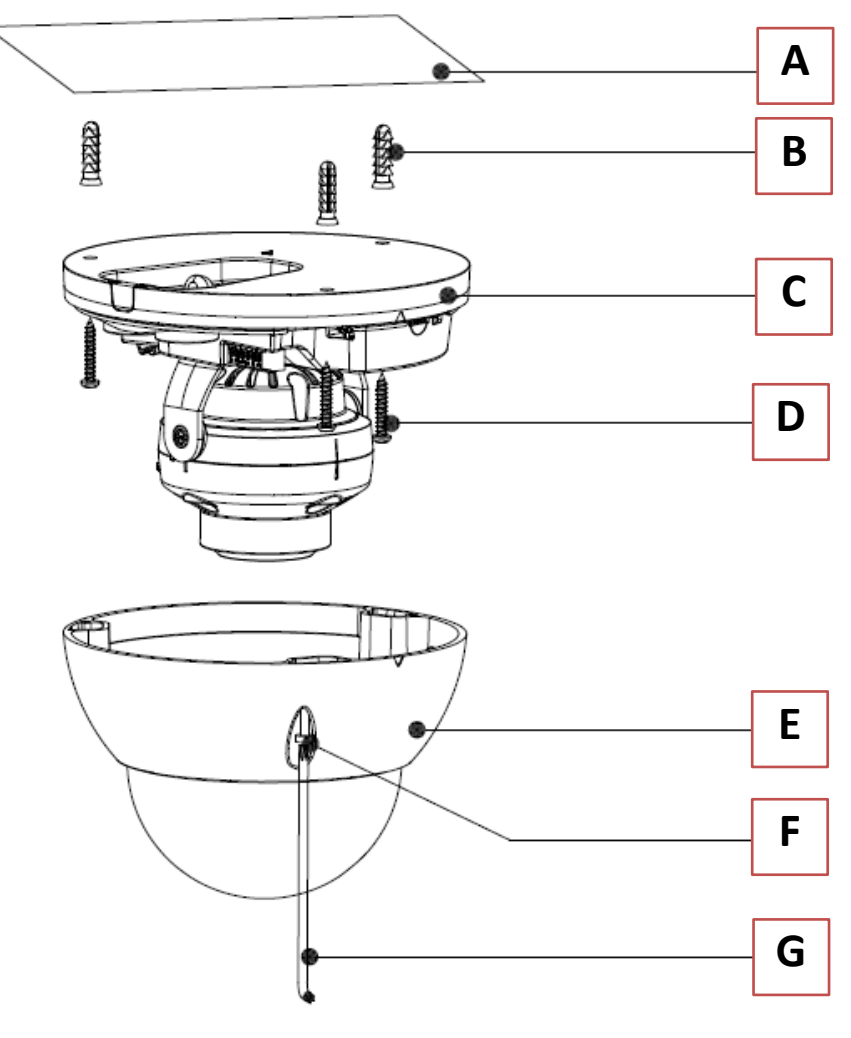

**FIGURE 3** 

#### <span id="page-7-0"></span>4.1 Step 1

Position and affix the installation template to the ceiling or wall **A** (according to the desired cable outlet).

Drill holes on the installation surface according to the installation template.

Install the wall plugs **B**

## <span id="page-7-1"></span>4.2 Step 2

Use inner hex wrench  $\boxed{G}$  to loosen three locking screws  $\boxed{F}$  to remove the enclosure  $\boxed{E}$ .

## <span id="page-7-2"></span>4.3 Step 3

Adjust the location of the dome pedestal **C** according to the cable outlet. If using the side outlet, pull the cable out through the side outlet of installation surface and pedestal.

Align the screw fixing holes of dome pedestal to the fixing holes of wall plugs on the installation surface, then insert the self-tapping screws  $\boxed{D}$  into the wall plugs and secure them firmly.

Fix the dome on the installation surface.

# <span id="page-8-0"></span>5 Connections A B  $\boxed{c}$ C D E F

**FIGURE 4** 

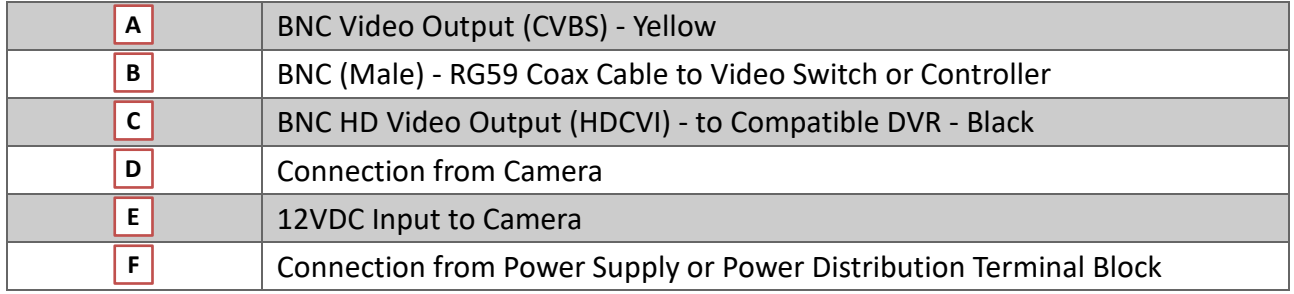

## <span id="page-9-0"></span>6 Settings

This HDCVI camera series can be adjusted via coaxial control using a compatible test monitor, HCVR or compatible controller.

## <span id="page-9-1"></span>6.1 HDCVR OSD

**Main Menu > Setting > System > PTZ** select the channel number for access and set control mode as HDCVI and the protocol as HD-CVI. Click **Save** button to save current setup.

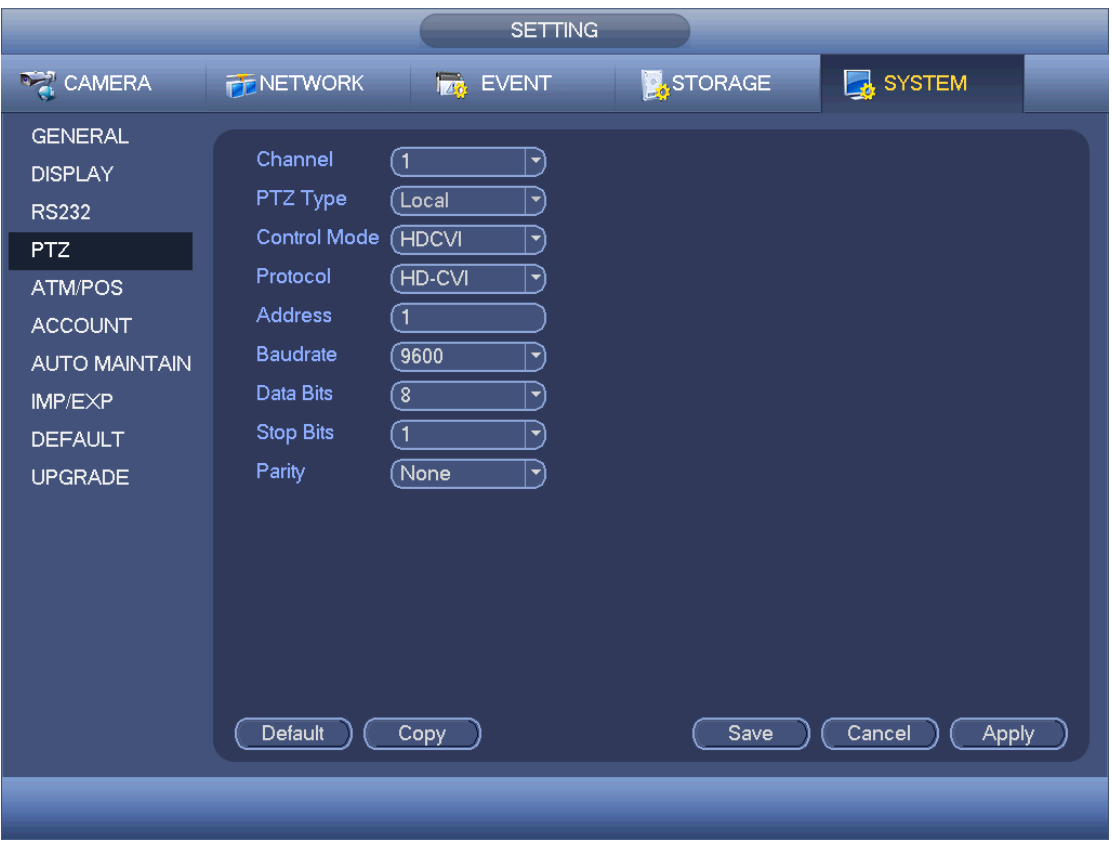

<span id="page-9-2"></span>**FIGURE 5** 

## 6.2 Menu Operation

Click the right mouse button and select **PTZ Control**, then you will see the **PTZ Setup** menu, which is as shown in [Figure 6](#page-10-0) and [Figure 7.](#page-10-1)

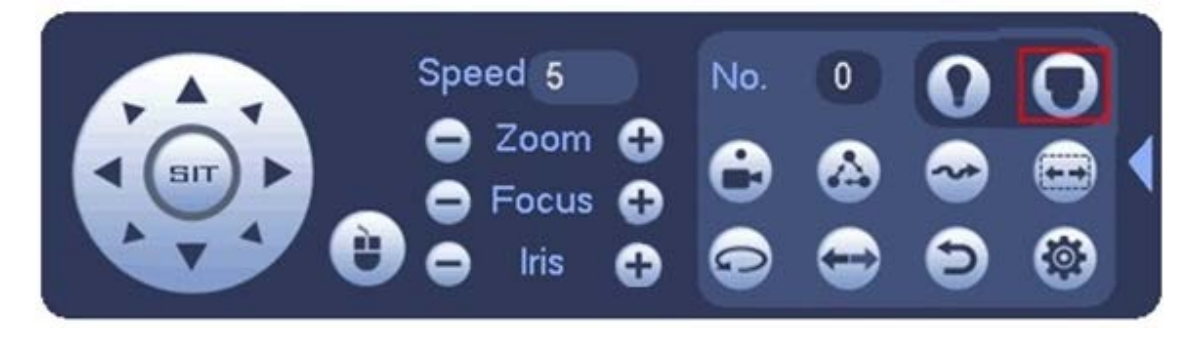

**FIGURE 6**

<span id="page-10-0"></span>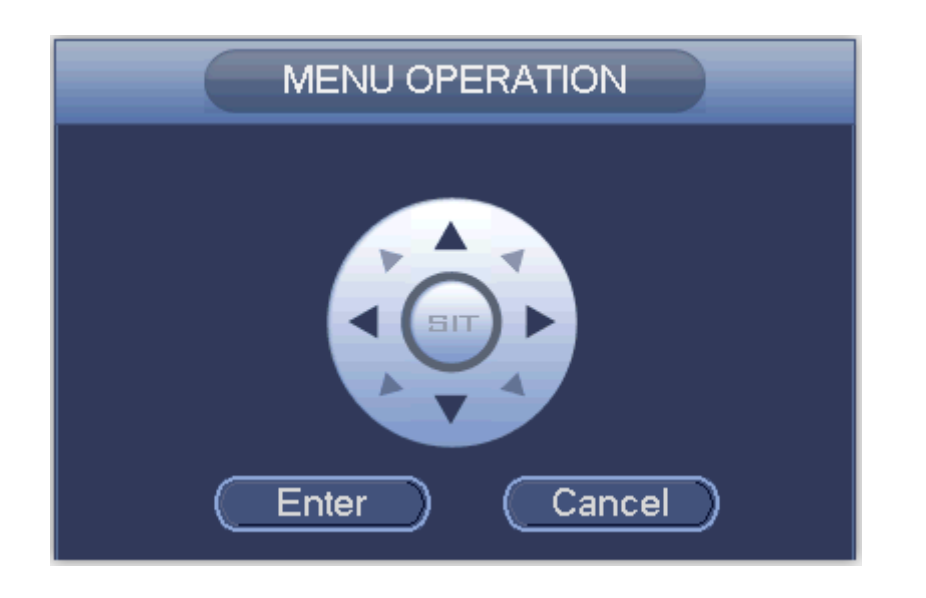

**FIGURE 7**

<span id="page-10-1"></span>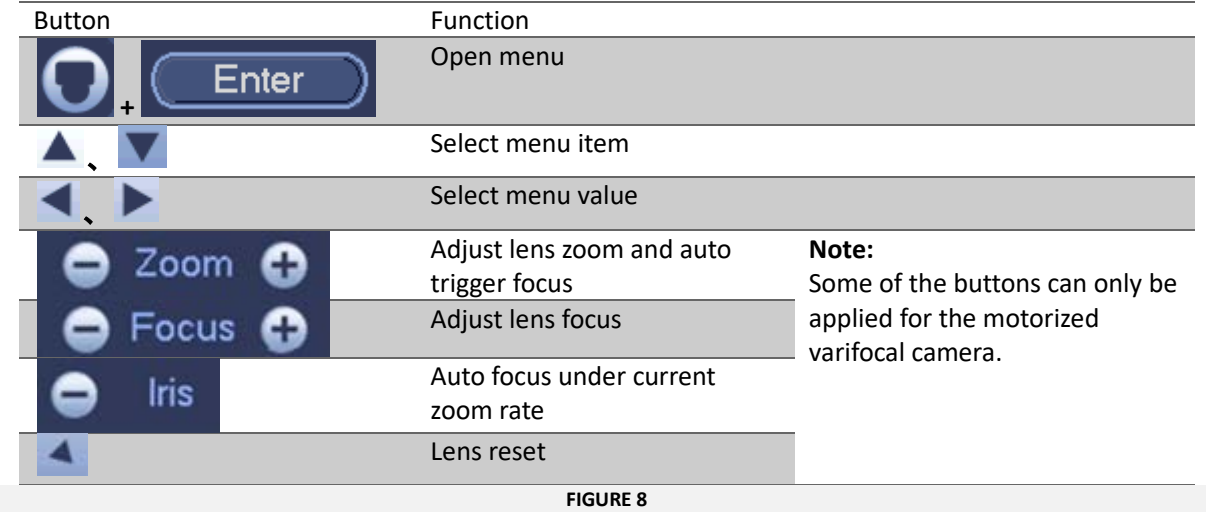

If there is  $\downarrow$ , click the **Confirm** button in **Menu Operation** interface to go to the 2nd menu. Click **Return** button to go back to the previous menu interface.

## **CAME T ENTROTEC**

#### CAME ENTROTEC

5 Ashwood Court Oakbank Livingston EH53 OTL

Tel: 01506 886230 Support: 01506 886235

 $C\epsilon$ 

© DCHDCVI0322 - 2022 - EN<br>YOU MAY NOT EVEN PARTIALLY REPRODUCE THIS DOCUMENT<br>THE DATA AND INFORMATION SHOWN IN THIS CATALOGUE ARE SUBJECT TO CHANGE WITHOUT OBLIGATION TO GIVE PRIOR NOTICE BY CAME S.P.A, E&OE

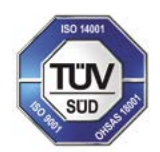

CAME S.p.A. Came cancelli automatici S.p.A. is certified for Quality and Environment UNI EN ISO 9001 UNI EN ISO 14001

CAME.COM/ENTROTEC